## **Innsending av stevneprotokoll fra klubbsiden**

Logg inn på klubbsiden på http://resultater.styrkeloft.no med brukernavn og passord.

Klipp på knappen "Send inn stevneprotokoll".

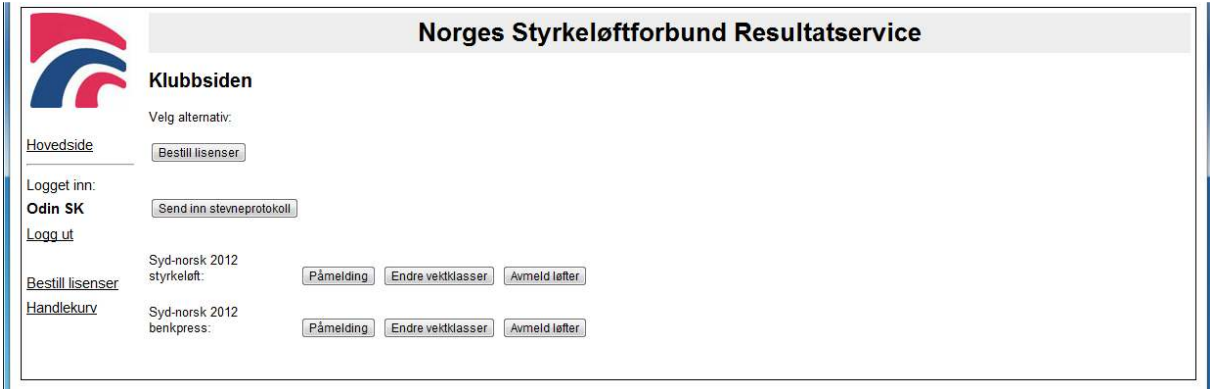

Du får deretter en liste over nylige stevner(siste uke) som klubben har avholdt, i henhold til terminlisten. Velg riktig stevne og klikk "Fortsett".

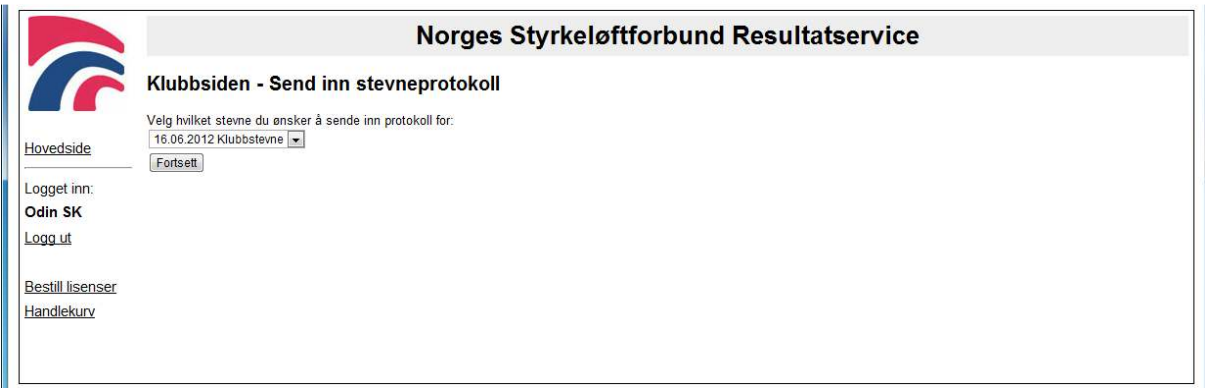

Deretter får du opp grensesnittet for å sende inn protokoll. Arrangør, dato, stevnetype og sted er forhåndsutfylt med informasjonen fra terminlisten. Klikk på "Legg til deltakere" for å legge til flere deltakere, eller bruk krysset til høyre for hver deltaker for å fjerne en deltaker.

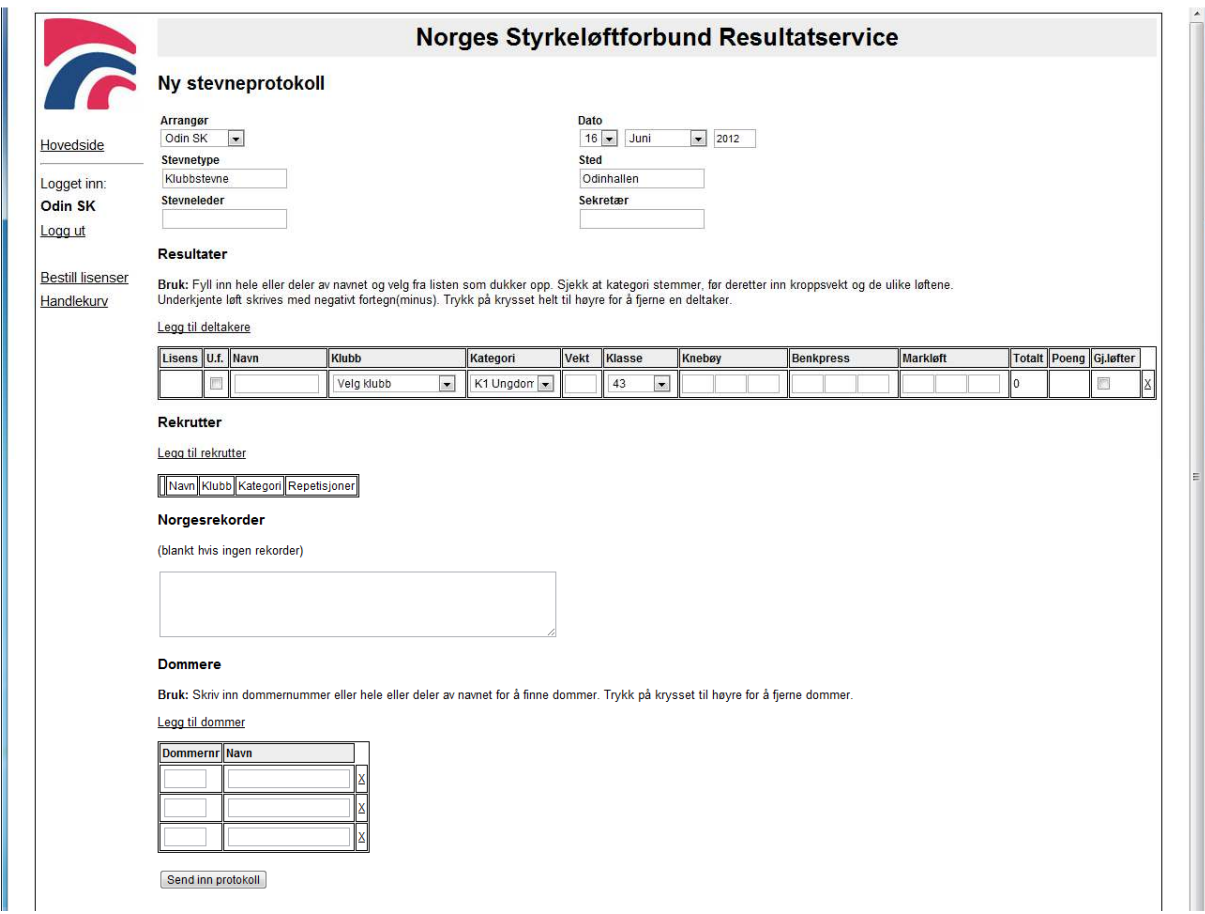

For å søke opp en deltaker så kan du skrive inn hele eller deler av navnet til løfteren i navne-feltet. Da vil du få forslag til løftere som matcher søket:

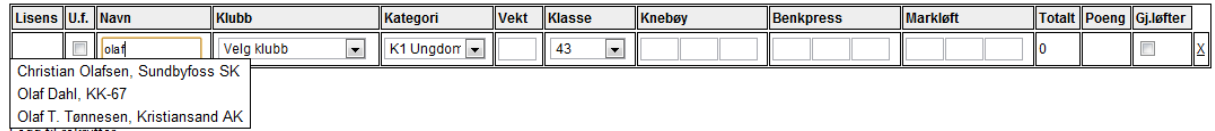

Hvis bare en deltaker matcher søket ditt vil lisensnummer, klubb og kategori bli fylt inn automatisk. Hvis ikke må du velge riktig navn fra listen. Deretter fører du inn vekt og resultatene i de ulike øvelsene. Underkjente løft skrives med negativt fortegn, for eksempel -152,5.

Kryss av kolonnen "U.f." hvis resultatet er utstyrsfritt.

Etter at alle løftere og resultat er lagt inn må du legge til dommere. Her søker du opp dommere på samme måte som løftere, skriv hele eller deler av navnet i navne-feltet og velg riktig dommer. Når dommer er valgt vil feltet for dommernummer fylles inn.

Når du til slutt trykker på "Send inn protokoll" vil det gjøres noen sjekker på dataene som er lagt inn:

- Alle felt fylt ut
- Minimum 3 dommere

Hvis du får beskjed om at data mangler, må du rette opp disse. Alternativt kan du krysse av i boksen "Jeg ønsker å sende inn protokoll på tross av disse feilene".

Eksempel på skjermbilde hvor enkelte data mangler:

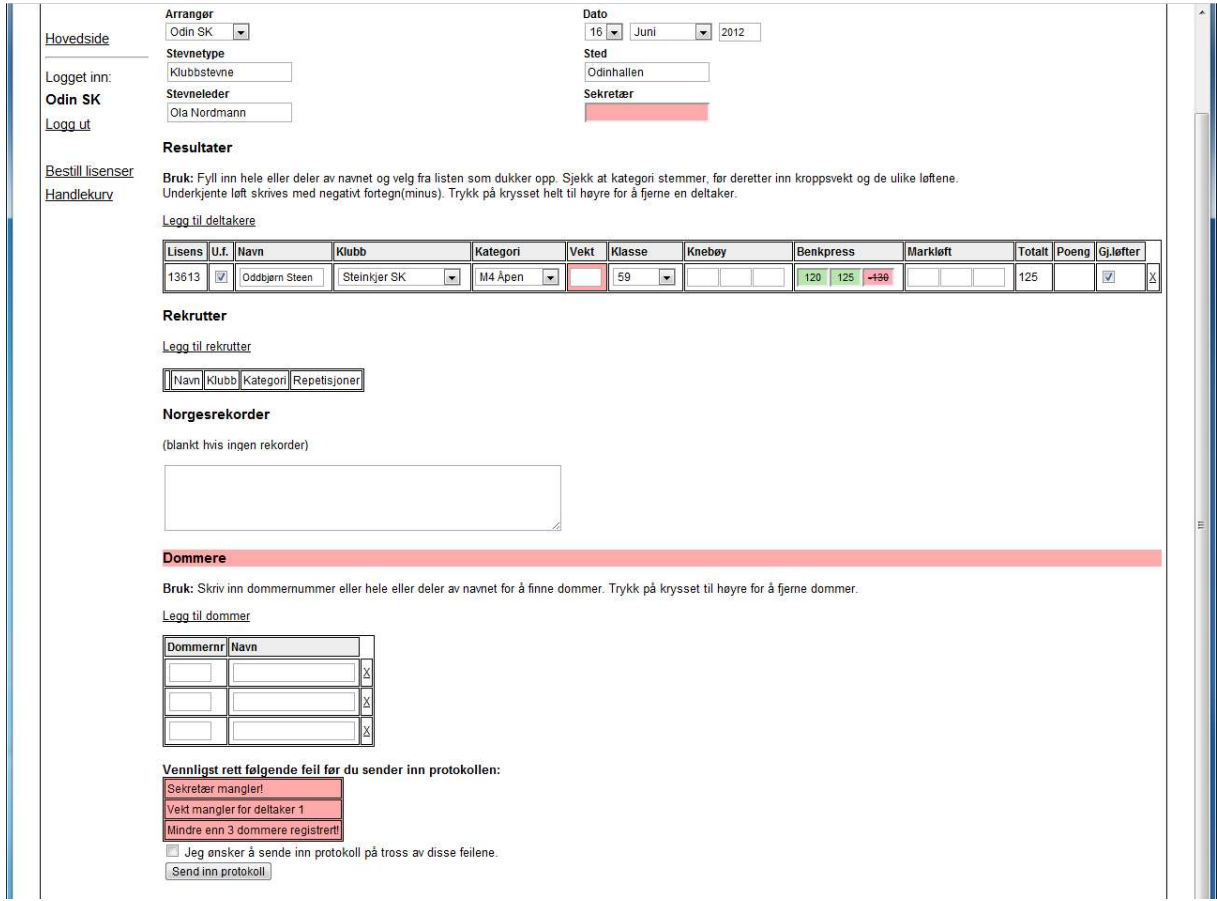

Skjermbilde etter å ha sendt inn protokoll:

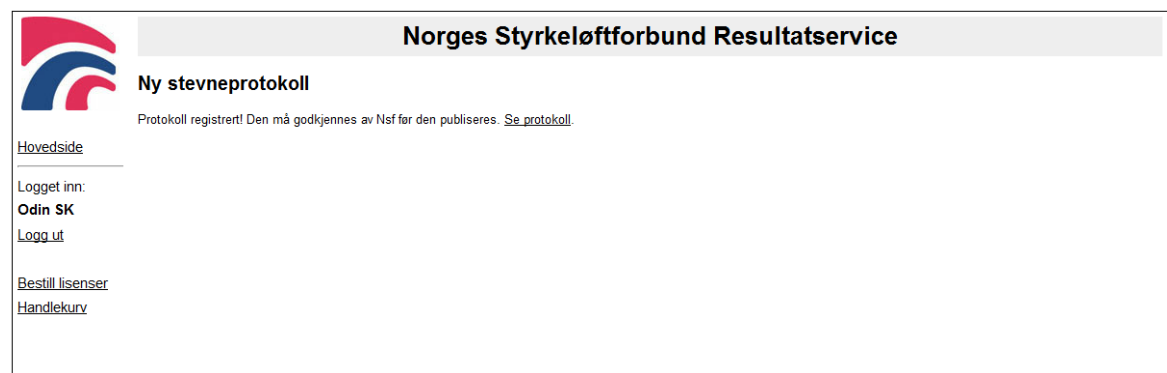